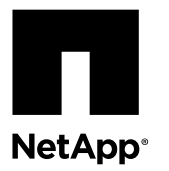

## **Hot-swapping the power supply**

Hot-swapping a power supply involves turning off, disconnecting, and removing the old power supply and installing, connecting, and turning on the replacement power supply.

#### **Before you begin**

All other components in the system must be functioning properly; if not, you must contact technical support.

#### **About this task**

- The power supplies are redundant and hot-swappable.
- This procedure is written for replacing one power supply at a time.

**Note:** Cooling is integrated with the power supply, so you must replace the power supply within two minutes of removal to prevent overheating due to reduced airflow. Because the chassis provides a shared cooling configuration for the two HA nodes, a delay longer than two minutes will shut down all controllers in the chassis. If both controllers do shut down, make sure that both power supplies are inserted, turn them both off for 30 seconds, and then turn them both on.

- The number of power supplies in the system depends on the FAS25xx model:
	- FAS2520 systems have two power supplies.
	- FAS2552 systems have two power supplies.
	- FAS2554 systems have four power supplies.

**Note:** Power supplies are auto-ranging.

#### **Steps**

- **1.** Removing a power supply on page 1
- **2.** [Installing a power supply](#page-1-0) on page 2
- **3.** [Completing the replacement process](#page-1-0) on page 2

### **Removing a power supply**

To remove a power supply, you must perform a specific sequence of steps.

#### **Steps**

- **1.** Identify the power supply you want to replace, based on console error messages or through the LEDs on the power supplies. [NetApp Hardware Universe](https://hwu.netapp.com)
- **2.** If you are not already grounded, properly ground yourself.
- **3.** Turn off the failed power supply and disconnect the power cables:
	- a. Turn off the power switch on the failed power supply.
	- b. Open the power cord retainer and unplug the power cord from the power supply.
- <span id="page-1-0"></span>c. Unplug the power cord from the power source.
- **4.** Use the cam handle to slide the power supply out of the system.

**Caution:** When removing a power supply, always use two hands to support its weight.

### **Installing a power supply**

To install a power supply, you must perform a specific sequence of steps.

#### **Steps**

- **1.** If you are not already grounded, properly ground yourself.
- **2.** With the cam handle in the open position, insert the replacement power supply into the system, firmly pushing until the power supply engages the midplane.

**Attention:** Do not use excessive force when sliding the power supply into the system; you can damage the connector.

- **3.** Close the cam handle so that the latch clicks into the locked position and the power supply is fully seated.
- **4.** Reconnect the power supply cabling:
	- a. Reconnect the power cord to the power supply and the power source.
	- b. Secure the power cord to the power supply using the power cord retainer.
- **5.** Turn on the power to the new power supply and verify the operation of the power supply LEDs.

### **Completing the replacement process**

After you replace the part, you can return the failed part to NetApp, as described in the RMA instructions shipped with the kit. Contact technical support at the NetApp Support Site, 888-463-8277 (North America), 00-800-44-638277 (Europe), or

+800-800-80-800 (Asia/Pacific) if you need the RMA number or additional help with the replacement procedure.

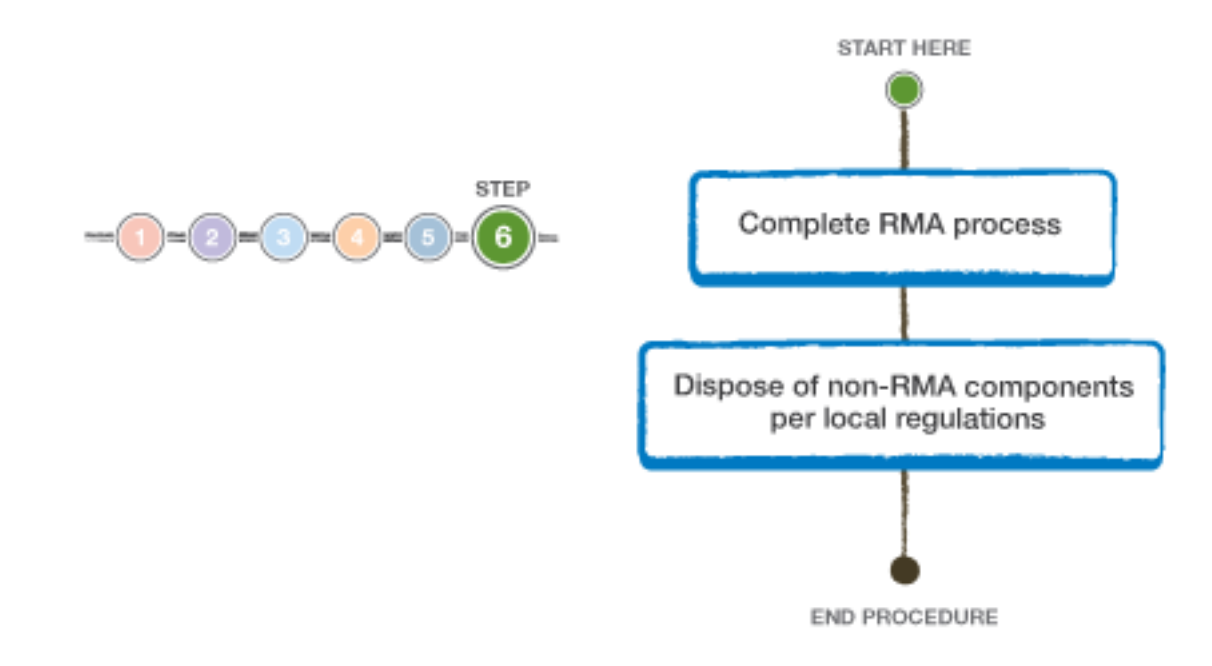

# **Copyright**

Copyright © 2019 NetApp, Inc. All rights reserved. Printed in the U.S.

No part of this document covered by copyright may be reproduced in any form or by any means—graphic, electronic, or mechanical, including photocopying, recording, taping, or storage in an electronic retrieval system—without prior written permission of the copyright owner.

Software derived from copyrighted NetApp material is subject to the following license and disclaimer:

THIS SOFTWARE IS PROVIDED BY NETAPP "AS IS" AND WITHOUT ANY EXPRESS OR IMPLIED WARRANTIES, INCLUDING, BUT NOT LIMITED TO, THE IMPLIED WARRANTIES OF MERCHANTABILITY AND FITNESS FOR A PARTICULAR PURPOSE, WHICH ARE HEREBY DISCLAIMED. IN NO EVENT SHALL NETAPP BE LIABLE FOR ANY DIRECT, INDIRECT, INCIDENTAL, SPECIAL, EXEMPLARY, OR CONSEQUENTIAL DAMAGES (INCLUDING, BUT NOT LIMITED TO, PROCUREMENT OF SUBSTITUTE GOODS OR SERVICES; LOSS OF USE, DATA, OR PROFITS; OR BUSINESS INTERRUPTION) HOWEVER CAUSED AND ON ANY THEORY OF LIABILITY, WHETHER IN CONTRACT, STRICT LIABILITY, OR TORT (INCLUDING NEGLIGENCE OR OTHERWISE) ARISING IN ANY WAY OUT OF THE USE OF THIS SOFTWARE, EVEN IF ADVISED OF THE POSSIBILITY OF SUCH DAMAGE.

NetApp reserves the right to change any products described herein at any time, and without notice. NetApp assumes no responsibility or liability arising from the use of products described herein, except as expressly agreed to in writing by NetApp. The use or purchase of this product does not convey a license under any patent rights, trademark rights, or any other intellectual property rights of NetApp.

The product described in this manual may be protected by one or more U.S. patents, foreign patents, or pending applications.

Data contained herein pertains to a commercial item (as defined in FAR 2.101) and is proprietary to NetApp, Inc. The U.S. Government has a non-exclusive, non-transferrable, non-sublicensable, worldwide, limited irrevocable license to use the Data only in connection with and in support of the U.S. Government contract under which the Data was delivered. Except as provided herein, the Data may not be used, disclosed, reproduced, modified, performed, or displayed without the prior written approval of NetApp, Inc. United States Government license rights for the Department of Defense are limited to those rights identified in DFARS clause 252.227-7015(b).

## **Trademark**

NETAPP, the NETAPP logo, and the marks listed on the NetApp Trademarks page are trademarks of NetApp, Inc. Other company and product names may be trademarks of their respective owners.

<http://www.netapp.com/us/legal/netapptmlist.aspx>

## **How to send comments about documentation and receive update notifications**

You can help us to improve the quality of our documentation by sending us your feedback. You can receive automatic notification when production-level (GA/FCS) documentation is initially released or important changes are made to existing production-level documents.

If you have suggestions for improving this document, send us your comments by email.

#### [doccomments@netapp.com](mailto:doccomments@netapp.com)

To help us direct your comments to the correct division, include in the subject line the product name, version, and operating system.

If you want to be notified automatically when production-level documentation is released or important changes are made to existing production-level documents, follow Twitter account @NetAppDoc.

You can also contact us in the following ways:

- NetApp, Inc., 1395 Crossman Ave., Sunnyvale, CA 94089 U.S.
- Telephone: +1 (408) 822-6000
- Fax:  $+1$  (408) 822-4501
- Support telephone:  $+1$  (888) 463-8277